# **Change Dwelling Protection/Risk Details on a Property Policy**

**PolicyCenter**

### **Description:**

This job aid describes how to change the dwelling protection and risk details on a Property policy. In this example, a Condominium policy is used.

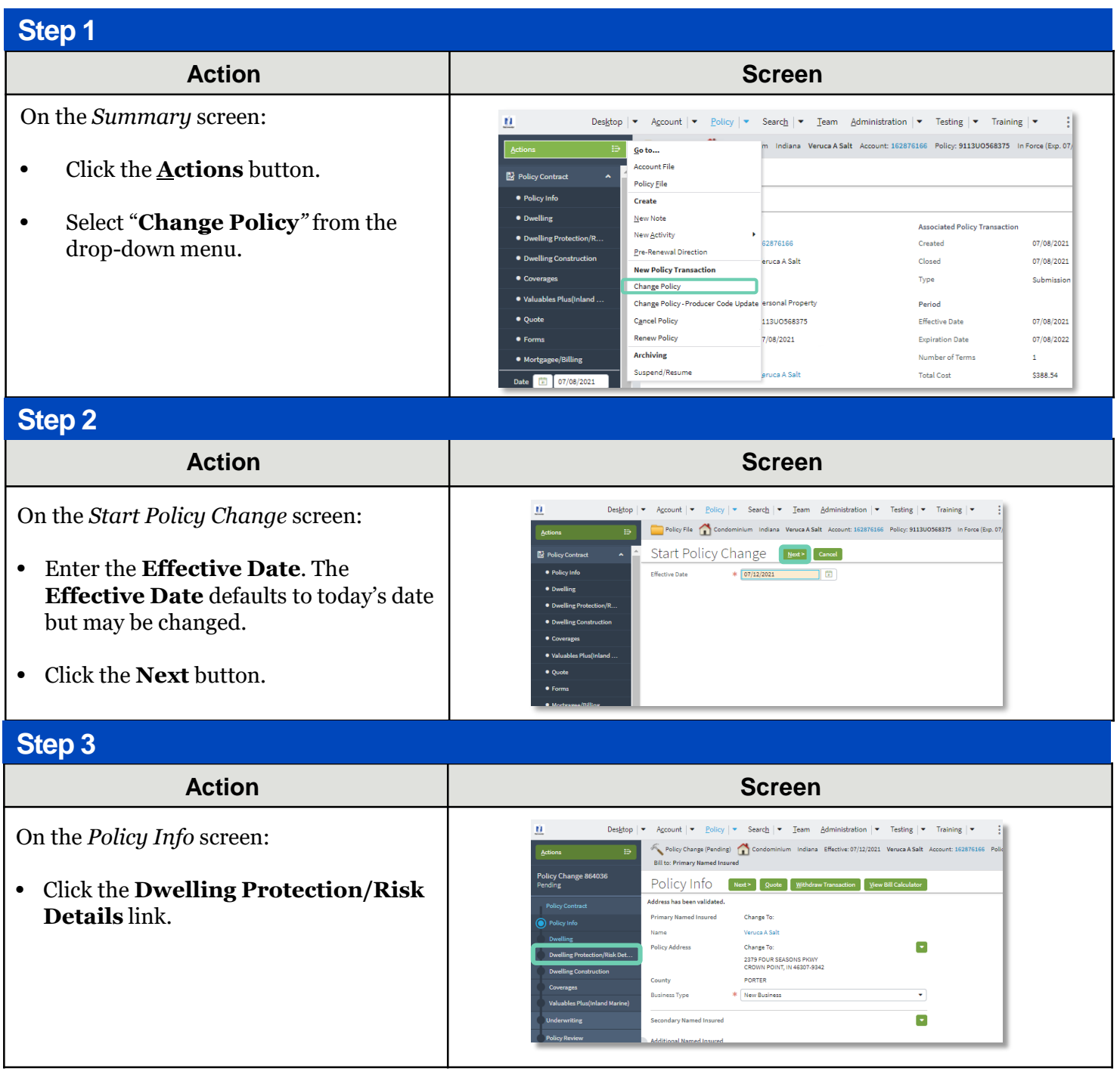

# **Change Dwelling Protection/Risk Details on a Property Policy - PolicyCenter**

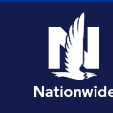

# **Job Aid Process (Cont.) :**

### **Step 4**

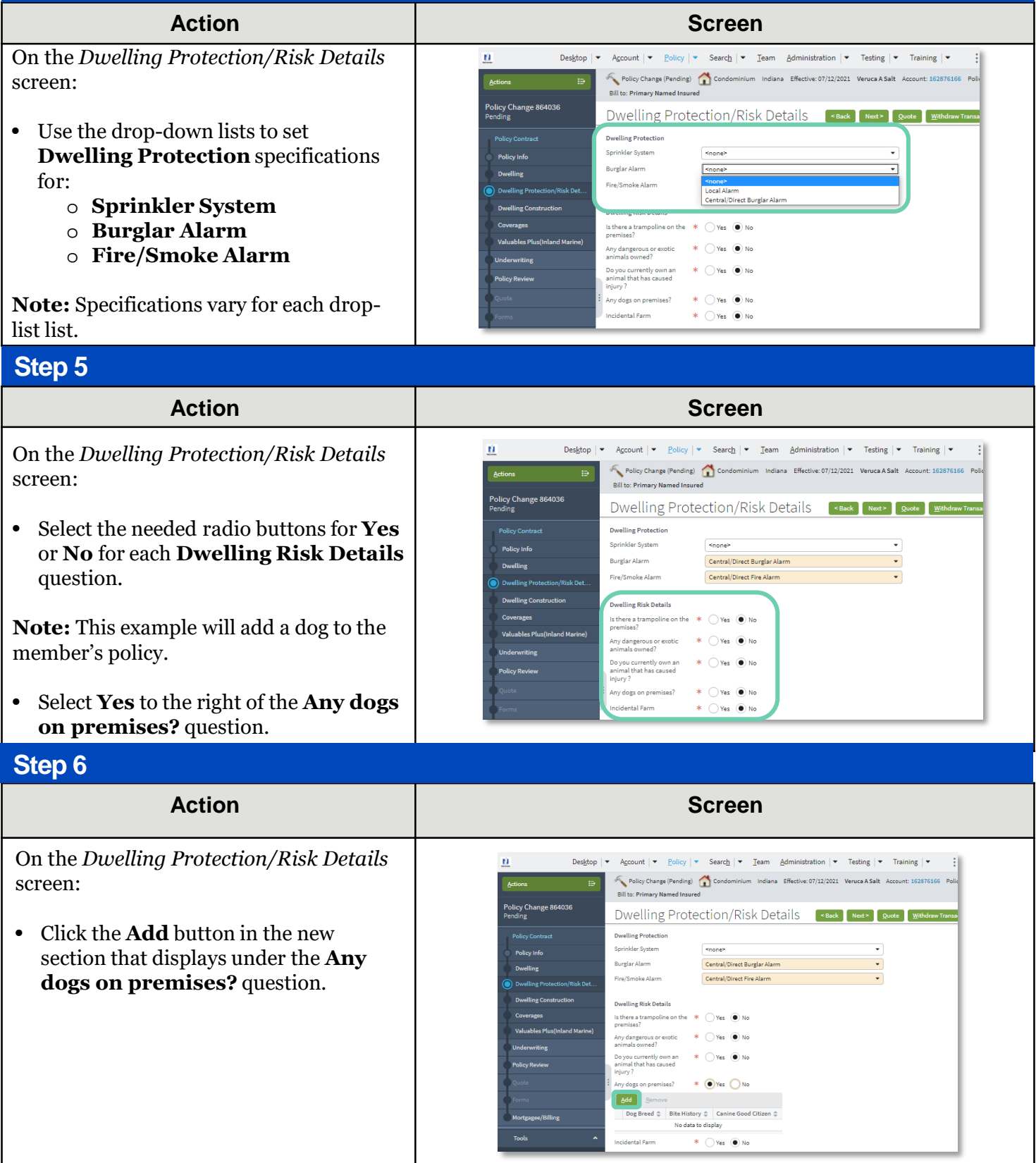

# **Change Dwelling Protection/Risk Details on a Property Policy - PolicyCenter**

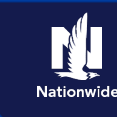

# **Job Aid Process (Cont.) :**

### **Step 7**

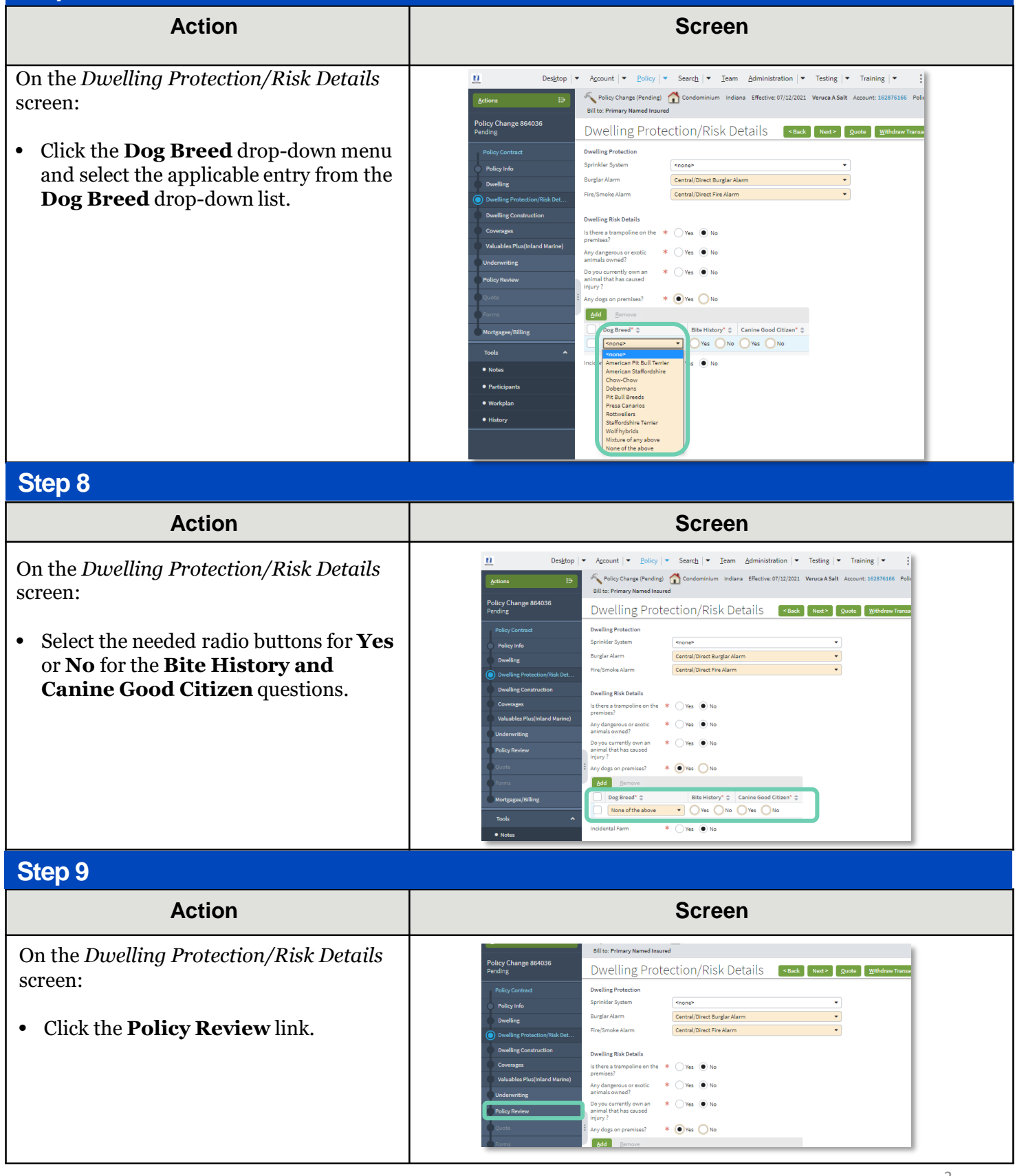

## **Change Dwelling Protection/Risk Details on a Property Policy - PolicyCenter**

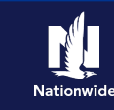

## **Job Aid Process (Cont.) :**

#### **Step 10**

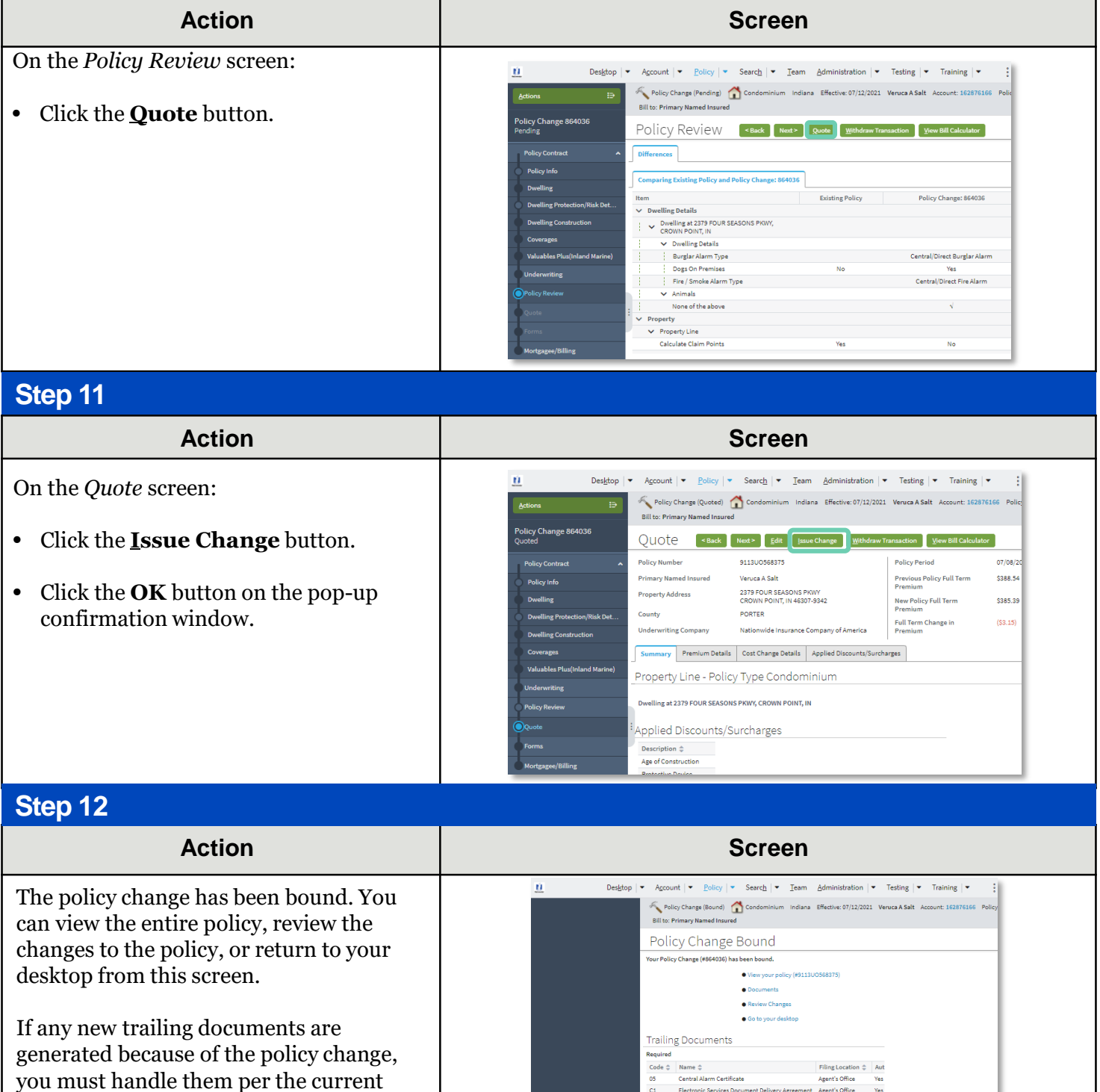

policy.

By accepting a copy of these materials:

(1) lagree that I am either: (a) an employee or Contractor working for Nationwide Mutual Insurance Company or one of its affiliates or subsidiaries ("Nationwide"); or (b) an Independent Sales Agent who has a contract and v Nationwide; or (c) an employee of or an independent contractor retained by an Independent Sales Agent; or (d) an Independent Adjuster who has a contract with Nationwide; or (e) an employee of or an independent contractor r

- 
- 
- (3) I acknowledge that: (i) certain information contained in this training presentation may be applicable to licensed individuals only and access to this information should not be construed as permission to perform any fun with or contract with a Nationwide Independent Adjuster is terminated; or (e) my employment or contract with Nationwide is terminated for any reason.